# **Cómo encontrar estaciones de pago cerca de usted**

- Visite **ebmud.com/paystations**
	- **1** Haga clic en el ícono Near Me (Cerca de mí) en el extremo superior derecho del mapa del localizador de centros de pagos.

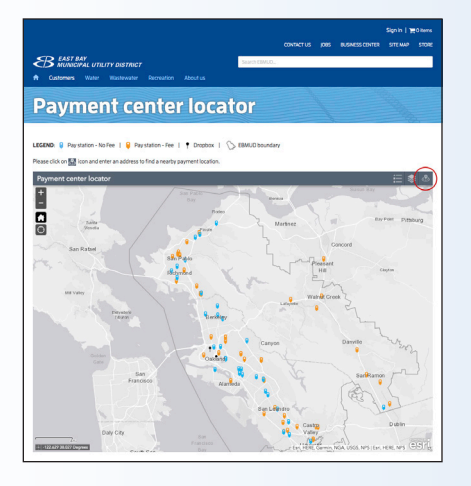

**2** Ingrese una dirección para encontrar un centro de pagos cercano.

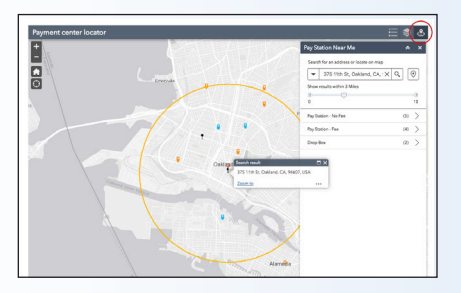

- **3** Mueva el deslizador para ajustar sus resultados a fin de incluir un área más pequeña o más grande.
- Además, siempre puede llamar a servicio al cliente al **1-866-403-2683**

## **Cómo crear una cuenta de EBMUD por Internet**

- **1** Visite **ebmud.com/billpay**, y tenga a la mano el número de su cuenta de EBMUD.
- **2** En el lado izquierdo de la página Login (Inicio de sesión), debajo del botón Login, haga clic en **Create an EBMUD ID** (Crear una identificación de EBMUD).
- **3** En el lado izquierdo de la página New EBMUD ID (Nueva identificación de EBMUD) , complete el formulario y haga clic en el botón **Create an EBMUD ID** (Crear una identificación de EBMUD).
- **4** Para su seguridad, usted recibirá un email en el que se le pedirá que verifique su cuenta. En el email que reciba, haga clic en el vínculo **Activate Account** (Activar cuenta). (Se le pedirá que proporcione su número de cuenta de EBMUD de 11 dígitos).

### **Para restaurar el flujo completo de agua:**

**llame al Servicio al Cliente de EBMUD al 1-866-403-2683 o visite ebmud.com para pagar su factura o establecer un plan de pago.**

(En el caso de las llamadas recibidas después de las 4:30 pm, el servicio se restablecerá a más tardar a las 5:30 pm el próximo día hábil).

# **¿Necesita asistencia adicional?**

Visite **ebmud.com** o llame a servicio al cliente al **1-866-403-2683** para

- solicitar una extensión para el pago o hacer planes de pagos, o
- solicitar el Programa de Asistencia al Cliente de EBMUD

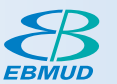

EBMUD se enorgullece de su historial como proveedor de agua potable de alta calidad para 1.4 millones de clientes en los condados de Alameda y Contra Costa. El galardonado tratamiento de aguas residuales del Distrito protege la Bahía de San Francisco y brinda servicio a 685,000 clientes.

# **Opciones de pago de cuentas de EBMUD**

Para la seguridad de los trabajadores, EBMUD ya no acepta pagos de cuentas en los domicilios.

EBMUD ofrece una variedad de opciones de pago:

- **Estación de pago**  $\overline{\mathsf{Q}}$
- **EBMUD Dropbox**
- **Pago por teléfono**
- **Pago por Internet por única vez**
- **Facturación electrónica**
- **Por correo**
- **Facturación electrónica por Internet**

**ebmud.com 1-866-403-2683** 

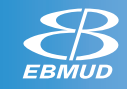

# **Pague su factura de EBMUD como más le guste**

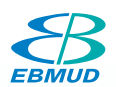

# **Estación de pagos**

- **VELOCIDAD DE ACREDITACIÓN:** dos días hábiles o menos
- **CUOTA:** ninguna
- **FORMA DE PAGO:** únicamente dinero en efectivo
- **DÓNDE:** vea la lista de estaciones de pagos que acompaña a este folleto

# **EBMUD Dropbox**

- **VELOCIDAD DE ACREDITACIÓN:** próximo día hábil
- **CUOTA:** ninguna
- **FORMA DE PAGO:** únicamente cheque o giro postal
- **DÓNDE:** EBMUD Administrative Building 375 11th Street, Oakland, CA 94607 entre las calles Webster y Franklin

#### **Instalaciones externas:**

- **>** Las 24 horas del día, los 7 días de la semana
- **>** No se dispone de teléfono de cortesía ni de servicio de mostrador

#### **Instalaciones internas:**

- **>** De lunes a viernes de 8 am a 4:30 pm
- **>** No se dispone de teléfono de cortesía
- **>** No se dispone de servicio de mostrador

# **Pago por teléfono 1-888-963-0909**

- **VELOCIDAD DE ACREDITACIÓN:** dos días hábiles o menos
- **CUOTA:** cuota del servicio de \$2.99
- **FORMA DE PAGO:** tarjeta de débito / crédito o cheque electrónico

# **Pago por Internet por única vez**

- **VELOCIDAD DE ACREDITACIÓN:** dos días hábiles o menos
- **CUOTA:** cuota del servicio de \$2.99
- **FORMA DE PAGO:** tarjeta de débito / crédito o cheque electrónico
- **CÓMO:** visite el sitio web de EBMUD **ebmud.com/payments**
	- **1** Ingrese el número de su cuenta de EBMUD de 11 dígitos (situado en la parte superior de su factura).
	- **2** Elija su forma de pago **Bank Account** (Cuenta bancaria) o **Debit / Credit card** (Tarjeta de débito / crédito).
	- **3** Ingrese el código de validación.
	- **4** Haga clic en el botón **Next** (Siguiente).
	- **5** Ingrese su información de pago.

# **Facturación electrónica**

- **VELOCIDAD DE ACREDITACIÓN:** dos días hábiles o menos
- **CUOTA:** ninguna
- **FORMA DE PAGO:** débito de cuenta bancaria
- **CÓMO:** visite el sitio web de EBMUD para inscribirse **ebmud.com/zero.**
- **1** Haga clic en **New! Enroll in paperless bills: pay in a flash with zero fees and zero trees.** (¡Nuevo! Inscríbase en facturación electrónica: pague en un instante sin cuotas y sin talar árboles.)
- **2** Inicie sesión usando su identificación de usuario de EBMUD.
- **3** Si aún no tiene una identificación de usuario de EBMUD, siga los pasos indicados al dorso de este folleto para crear una cuenta por Internet.

### **Por correo**

- **VELOCIDAD DE ACREDITACIÓN:** próximo día hábil (una vez recibido el pago)
- **CUOTA:** ninguna
- **FORMA DE PAGO:** únicamente cheque o giro postal
- **CÓMO:** envíe el pago a EBMUD Payment Center P.O. Box 51191 Los Angeles, CA 90051-5491

# **Para restaurar el flujo completo de agua:**

**Llame al Servicio al Cliente de EBMUD al 1-866-403-2683 o visite ebmud.com para pagar su factura o establecer un plan de pago.** (En el caso de las llamadas recibidas después de las 4:30 pm, el servicio se restablecerá a más tardar a las 5:30 pm el próximo día hábil).